# Компоновка

- 1. GRID
- 2. GRIDSPLITTER
- 3. STACKPANEL
- 4. DOCKPANEL
- 5. WRAPPANEL
- 6. CANVAS
- 7. СВОЙСТВА КОМПОНОВКИ ЭЛЕМЕНТОВ

### Компоновка

► – процесс размещения элементов внутри контейнера.

- **Grid**
- UniformGrid
- **StackPanel**
- **WrapPanel**
- **DockPanel**
- **Canvas**

### **ВАЖНО!!!**

**1. Нежелательно указывать явные размеры элементов** (за исключением минимальных и максимальных размеров). Размеры должны определяться контейнерами.

2. **Нежелательно указывать явные позицию и координаты элементов внутри окна.** Если нам надо создать сложную систему компоновки, то мы можем вкладывать один контейнер в другой, чтобы добиться максимально удобного расположения элементов управления.

### GRID

<Window x:Class="LayoutApp.MainWindow" xmlns="http://schemas.microsoft.com/winfx/2006/xaml/presentation" xmlns:x="http://schemas.microsoft.com/winfx/2006/xaml" Title="Grid" Height="250" Width="350"> <Grid ShowGridLines="True"> <Grid.RowDefinitions> <RowDefinition></RowDefinition> <RowDefinition></RowDefinition> <RowDefinition></RowDefinition> </Grid.RowDefinitions> <Grid.ColumnDefinitions> <ColumnDefinition></ColumnDefinition> <ColumnDefinition></ColumnDefinition> <ColumnDefinition></ColumnDefinition> </Grid.ColumnDefinitions>  $\leq$ Button Grid.Column="0" Grid.Row="0" Content="Строка 0 Столбец 0"  $\geq$  <Button Grid.Column="0" Grid.Row="1" Content="Объединение трех столбцов" Grid.ColumnSpan="3" /> <Button Grid.Column="2" Grid.Row="2" Content="Строка 2 Столбец 2" />  $\langle$ Grid $\rangle$ </Window>

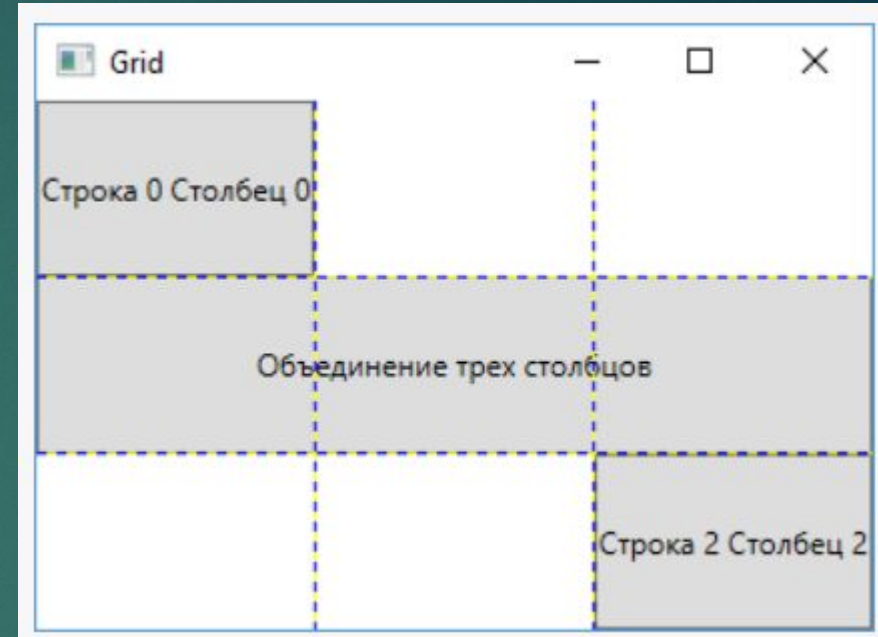

### Задание размеров

### ► Автоматические размеры

<ColumnDefinition Width="Auto" /> <RowDefinition Height="Auto" />

► Абсолютные размеры

<ColumnDefinition Width="150" /> <RowDefinition Height="150" />

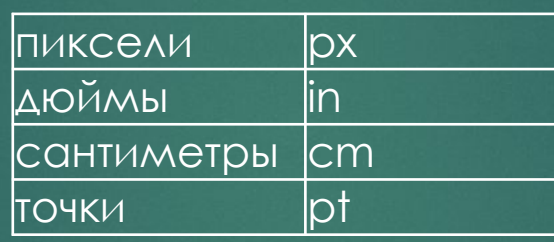

► ǽропорциональные размеры

<ColumnDefinition Width="\*" /> <ColumnDefinition Width="0.25\*" />

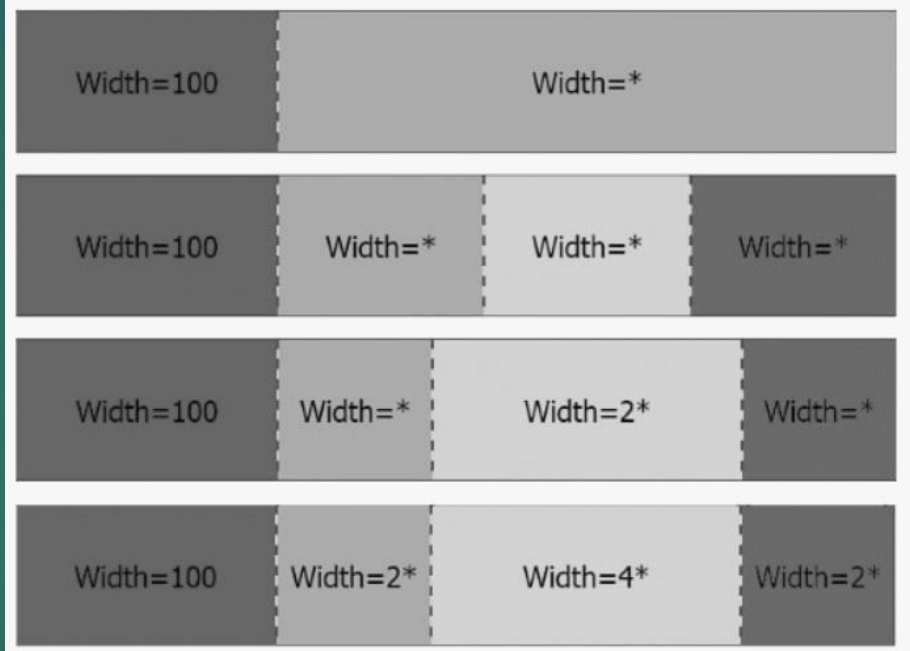

4

# UniformGrid 5

<UniformGrid Rows="2" Columns="2"> <Button Content="Left Top" /> <Button Content="Right Top" /><br><Button Content="Left Bottom" /> <Button Content="Right Bottom" /> </UniformGrid>

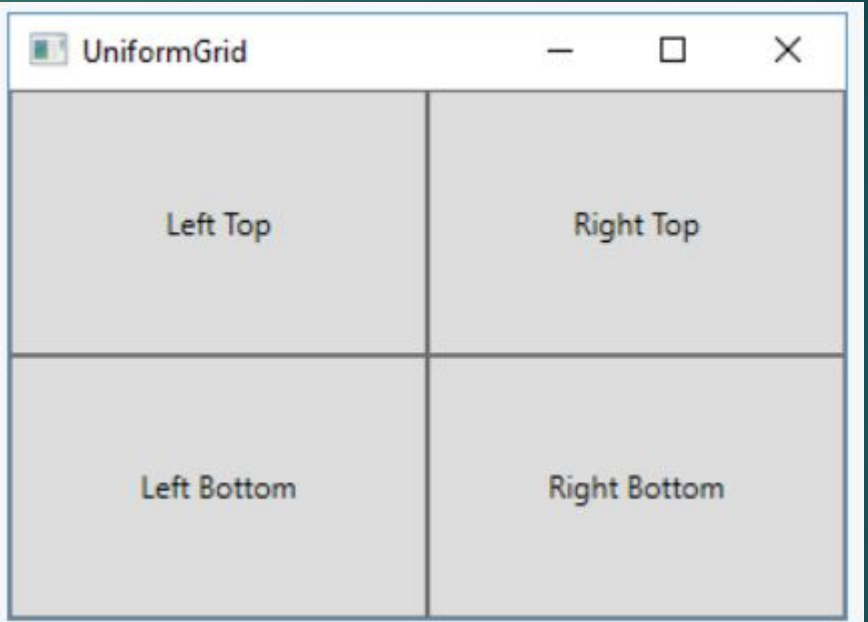

# GridSplitter 6

#### $\langle$ Grid> **GridSplitter**  $\times$ □ <Grid.ColumnDefinitions> <ColumnDefinition Width="\*" /> <ColumnDefinition Width="Auto" /> <ColumnDefinition Width="\*" /> </Grid.ColumnDefinitions> Левая кнопка Правая кнопка <Button Grid.Column="0" Content="Левая кнопка" /> <GridSplitter Grid.Column="1" ShowsPreview="False" Width="3" HorizontalAlignment="Center" VerticalAlignment="Stretch" <Button Grid.Column="2" Content="Правая кнопка" />  $\langle$ /Grid>

### GridSplitter

#### $\langle$ Grid>

- <Grid.ColumnDefinitions>
	- <ColumnDefinition Width="\*" />
	- <ColumnDefinition Width="Auto" />
	- <ColumnDefinition Width="\*" />
- </Grid.ColumnDefinitions>

#### <Grid.RowDefinitions>

<RowDefinition Height="\*"></RowDefinition>

<RowDefinition Height="Auto"></RowDefinition>

- <RowDefinition Height="\*"></RowDefinition>
- </Grid.RowDefinitions>

<GridSplitter Grid.Column="1" Grid.Row="0" ShowsPreview="False" Width="3" HorizontalAlignment="Center" VerticalAlignment="Stretch" />

<GridSplitter Grid. Row="1" Grid. ColumnSpan="3" Height="3"

HorizontalAlignment="Stretch" VerticalAlignment="Center" />

```
<Canvas Grid.Column="0" Grid.Row="0">
```
<TextBlock>Левая панель</TextBlock>

#### $\langle$ /Canvas>

<Canvas Grid.Column="2" Grid.Row="0" Background="LightGreen">

<TextBlock>Правая панель</TextBlock>

#### </Canvas>

 $\langle$ /Grid>

<Canvas Grid.ColumnSpan="3" Grid.Row="2" Background="#dfffff"> <TextBlock Canvas.Left="60">Нижняя панель</TextBlock> </Canvas>

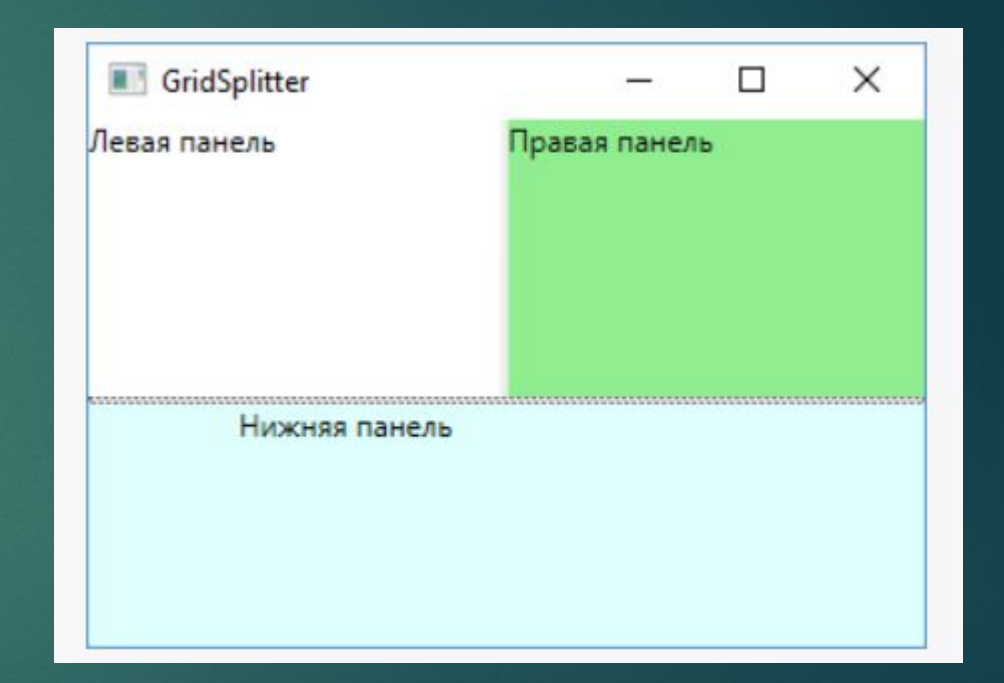

# StackPanel (горизонтальный и вертикальный)

Title="StackPanel" Height="300" Width="300">

#### $\langle$ Grid>

#### <StackPanel>

<Button Background="Blue" Content="1" /> <Button Background="White" Content="2" /> <Button Background="Red" Content="3" /> </StackPanel>

#### $\langle$ /Grid>

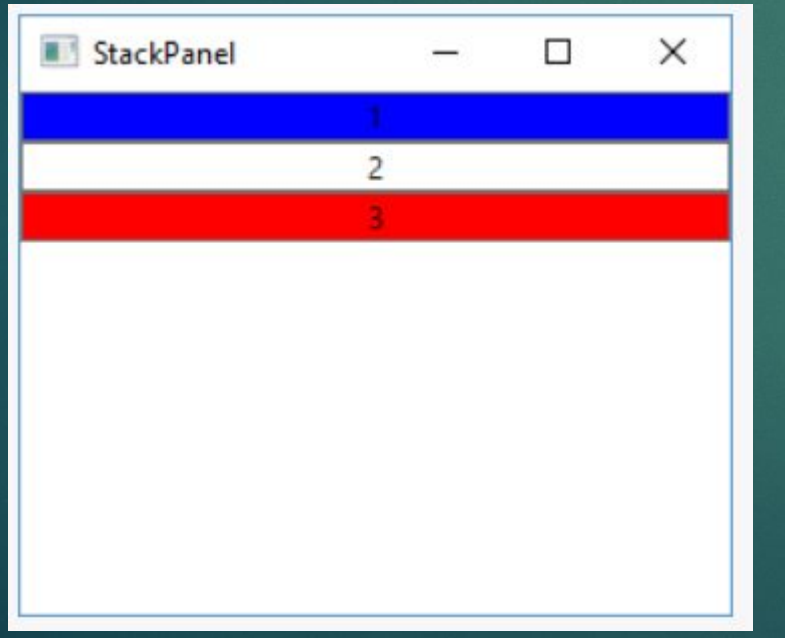

### Orientation="Horizontal" FlowDirection="RightToLeft"

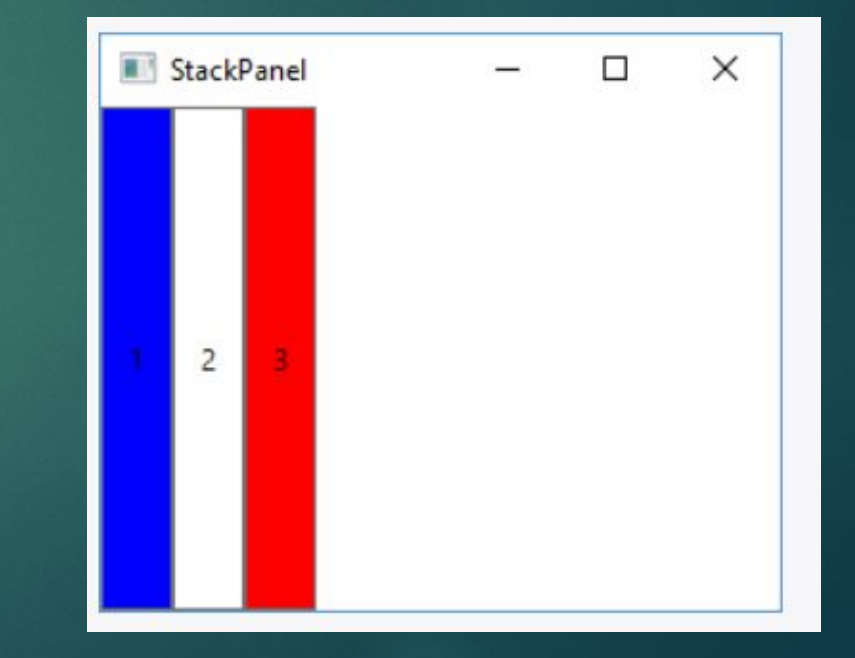

### DockPanel

#### <DockPanel LastChildFill="True">

<Button DockPanel.Dock="Top" Background="AliceBlue" Content="Верхняя кнопка" /> <Button DockPanel.Dock="Bottom" Background="BlanchedAlmond" Content="Нижняя кнопка" /> <Button DockPanel.Dock="Left" Background="Aquamarine" Content="Левая кнопка" /> <Button DockPanel.Dock="Right" Background="DarkGreen" Content="Правая кнопка" /> <Button Background="LightGreen" Content="Центр" /> </DockPanel>

1. Последнему элементу DockPanel не назначается сторона 2. Можно прижать несколько элементов к одной стороне

#### <DockPanel LastChildFill="True">

<Button DockPanel.Dock="Top" Background="AliceBlue" Content="Верхняя кнопка 1" /> <Button DockPanel.Dock="Top" Background="AliceBlue" Content="Верхняя кнопка 2" /> <Button DockPanel.Dock="Bottom" Background="BlanchedAlmond" Content="Нижняя кнопка" /> <Button DockPanel.Dock="Left" Background="Aquamarine" Content="Левая кнопка1" /> <Button DockPanel.Dock="Left" Background="Aquamarine" Content="Левая кнопка2" /> <Button DockPanel.Dock="Right" Background="DarkGreen" Content="ΠραΒα κμοπκα" /> <Button Background="LightGreen" Content="Центр" /> </DockPanel>

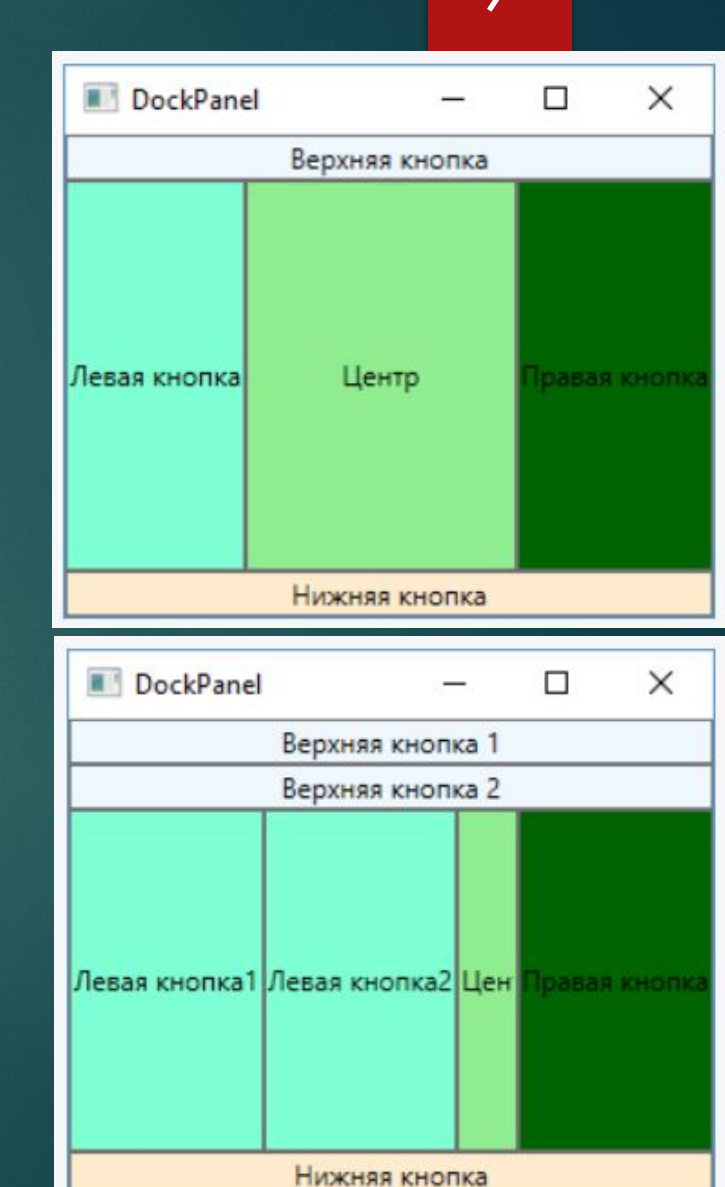

### Canvas

**Canvas.Left, Canvas.Right, Canvas.Bottom, Canvas.Top**

#### <Canvas Background="Lavender">

<Button Background="AliceBlue" Content="Top 20 Left 40" Canvas.Top="20" Canvas.Left="40" /> <Button Background="LightSkyBlue" Content="Top 20 Right 20" Canvas.Top="20" Canvas.Right="20"/> <Button Background="Aquamarine" Content="Bottom 30 Left 20" Canvas.Bottom="30" Canvas.Left="20"/> <Button Background="LightCyan" Content="Bottom 20 Right 40" Canvas.Bottom="20" Canvas.Right="40"/> </Canvas>

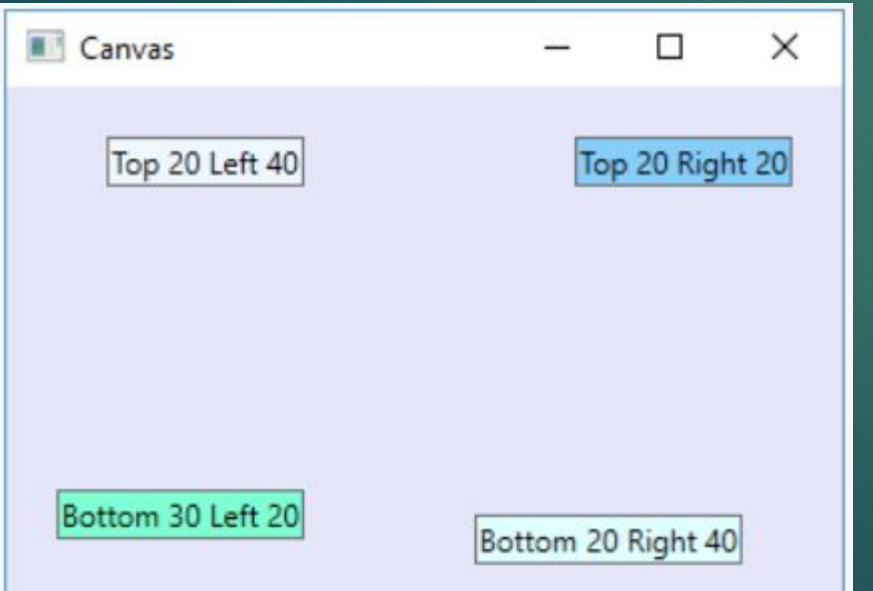

- 1. Если элемент не использует свойства Canvas.Top и другие, то по умолчанию свойства Canvas.Left и Canvas.Top будут равны нулю, то есть он будет находиться в верхнем левом углу.
- 2. Нельзя одновременно задавать Canvas.Left и Canvas.Right или Canvas.Bottom и Canvas.Top.